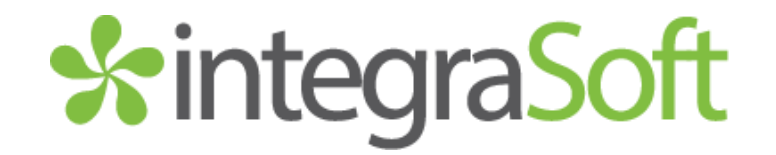

# integraSuite Release 2.14.12.1

Version 2.14.12.1 April, 2019 Presented by: integraSoft, Inc.

*Follow the Installation Instructions to install this version of integraSoft. Perform the Special Software Instructions for ALL Release Notes between the version you are running and the version you are installing.*

*If you have modified integraSoft programs and integraSoft enhances or fixes the standard program, your modified (or custom) program must be updated to take advantage of the enhancements and fixes. Please contact our Custom Programming department for a quotation.*

All usage of the integraSoft® logo or integraSoft® symbol must be authorized in writing by integraSoft, In

# *<u>\*integraSoft</u>*

# Pre-Installation Steps and Best Practices

- 1. It is strongly advised that prior to installation, a valid pre-installation backup exists.
- 2. It is strongly advised that prior to installation, all cron jobs be disabled to ensure no processes other than installation is happening on the server. Once you are logged in as root, the easiest way to disable cron is to move the /var/spool/cron/root file to /home/tech. Please note ownership and permissions on file:

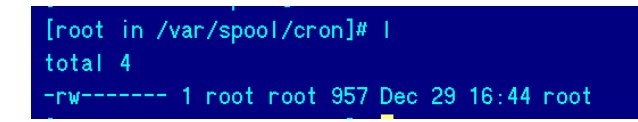

Once installation is complete, please move the file from /home/tech back to /var/spool/cron.

- 3. The software requires Firefox ESR (except for iRep, which uses Chrome). You must use Firefox ESR 52 or greater.
- 4. The software will run using tomcat 7.0.61, but a best practice is to install Tomcat 7.0.77.

# Installation Instructions – integraSuite 2.14.12.1

#### Definition

The following instructions must be performed in the order given. If you have any questions, please contact your support consultant.

- 1. Make sure you have a verified backup prior to installing this software and remove all media (i.e. tapes & diskettes from your system.
- 2. Ensure all operators are out of the IntegraSoft Suite of products.
- 3. From the console login as root: Login: root (Press ENTER) Password: #### (Enter your password and press ENTER)
- 4. Copy the installall-2.14.12.1.sh script to the root directory of the customer's server.
- 5. cd /
- 6. sh installall-2.14.12.1.sh (Press ENTER)

# **Release 2.14.12.1**

# integraERP Enhancements

#### Production Management - Enhancement to Production Management Reports

Production Management Reports have been enhanced to expand the description field from 24 to 30 characters, and a Description 3 field has been added. The affected reports are:

- Single Level Bill of Materials
- Summarized bill of Materials
- Indented Bill of Materials

2547 Tech Drive | Bettendorf, IA 52722 | 563.332.5030 [| www.integrasoft.com](http://www.integrasoft.com/) - 2 -

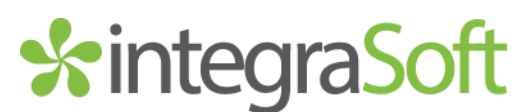

- Selected Cost for Bill of Materials
- **BM All Activity Report**

#### Production Management – Allow posting to Inactive Work Orders

Production Management has been enhanced to allow posting of lines to inactive work orders. This functionality is controlled by a new System Administrator | Application Options | Production Management flag:

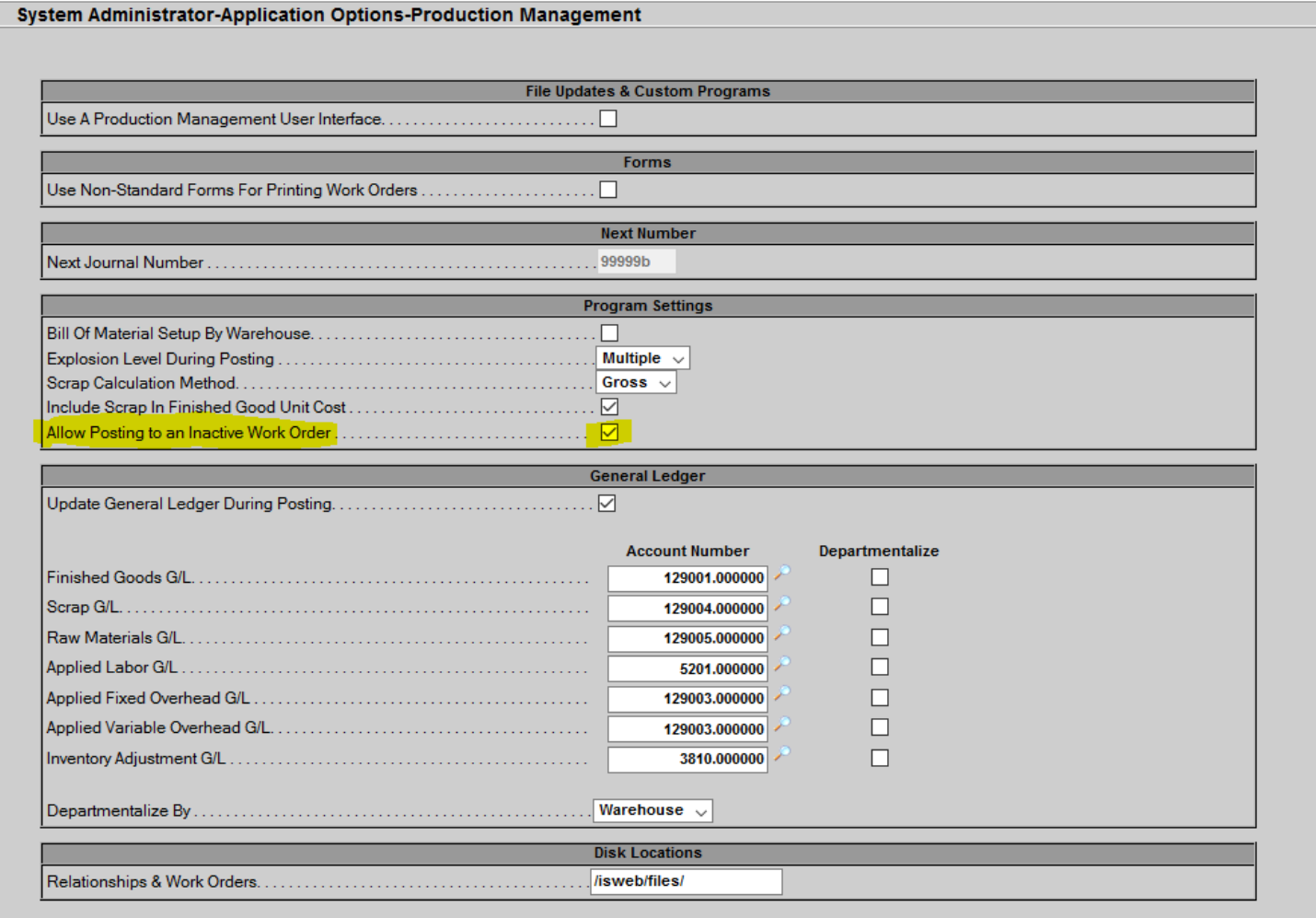

This feature is off by default, but may be enabled by checking the box in System Administrator | Application Options | Production Management.

When posting to an Inactive Work Order is enabled, the user will get a get a warning during Production Management Posting Transactions that the Work Order is Inactive, but will be allowed to continue:

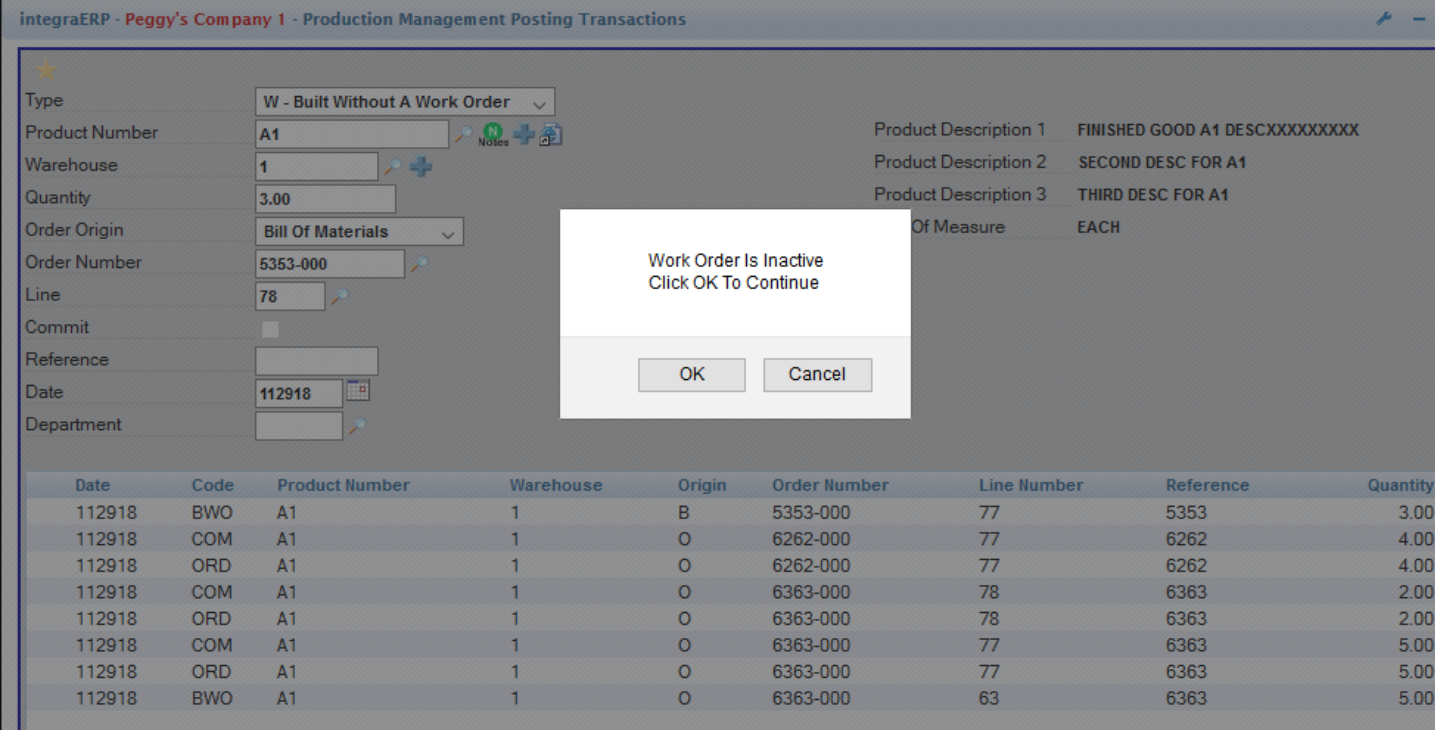

After the user clicks okay, a new line may be added to the work order.

### Accounts Receivable – Allow Printing of Zero Balance on Statements

Accounts Receivable Statements have been enhanced to expand what is included when "Print Zero Balance" is selected. The checkbox has been replaced by a drop-down box with additional options. The options are:

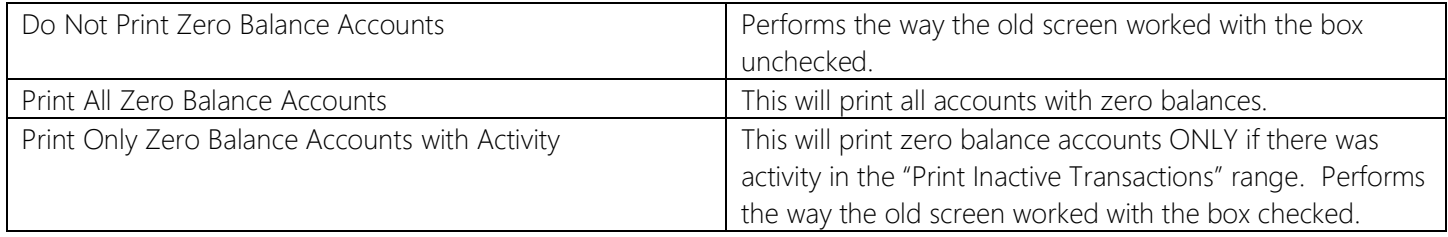

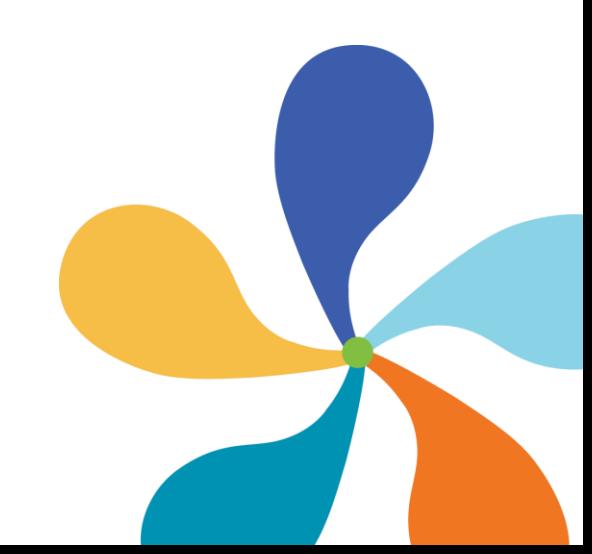

# *<u>\*integraSoft</u>*

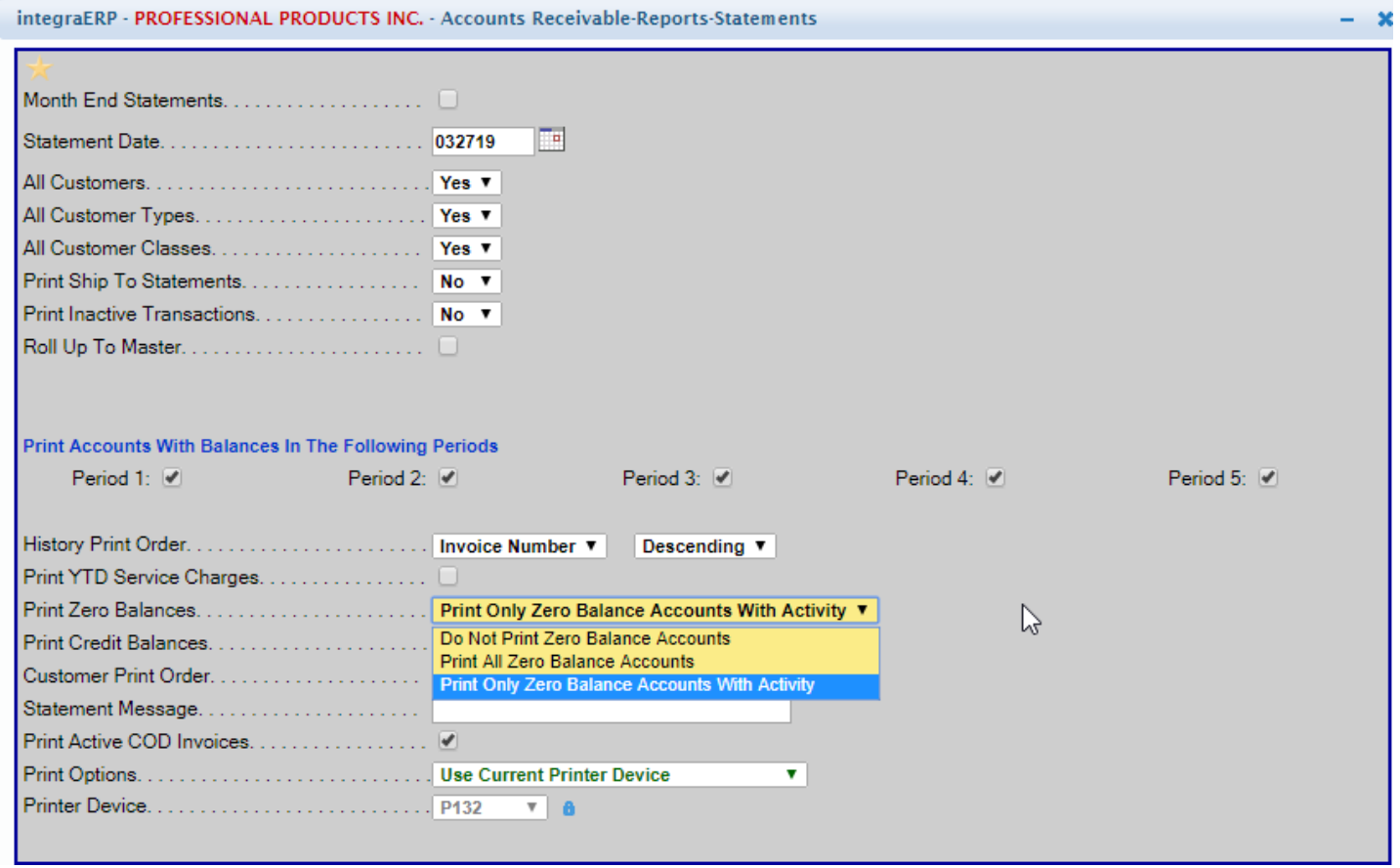

# Order Entry – Print Extended Footer by Order Type

Currently, if an Invoice Footer exists in /isweb/customerconfig (01\_Invoice\_footer.txt), it will print at the bottom of the Invoice laserform. To give our customers greater flexibility, we have added the ability to create Extended Footers by Order Type. This will work in the following manner:

- 1. If the original footer file exists (01\_Invoice\_footer.txt), it is the default and will be used if no other footer files exist.
- 2. For specific order types, a new footer file can be created to print on orders for that order type. For example, if a customer wants a different footer to print on a quote, a 01\_Invoice\_QO\_footer.txt can be created in the /isweb/customerconfig directory. This specifies that all quotes in company 1 print with this footer.
- 3. Available Order Types are:
	- CM Credit Memo
	- CS Cash Sale
	- DO Direct Order
	- BO Back Order
	- FO Future Order
	- QO Quote Order
	- COD Cash On Demand Order

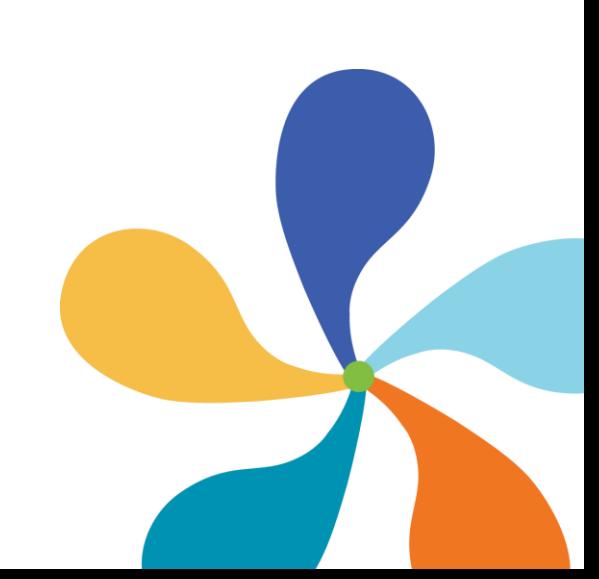

# *<u>\*integraSoft</u>*

### Pick Ticket Printing for Ecommerce Orders

New functionality has been added to the software to print Pick Tickets from Ecommerce to a second Pick Ticket printer. The system will look for printers set up in the Warehouse Description file. If there are printers setup for both Pick Ticket 1 and Pick Ticket 2, Pick Tickets will print at both printers.

To enable this functionality, the new setting "ECautoPickTicket2" must be added to the SHARE\_setting table, similar to "ECautoPickTicket":

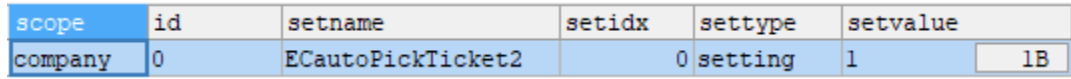

Setvalue = 1 enables this feature, Setvalue = 0 disables it.

### integraClassic - Get Next Journal Number

For the Get Next Journal Number to function properly within intgraClassic (java version), a symbolic link needs to be created pointing to the api project in ERP. This happens on installation of integraClassic and requires no manual intervention:

cd /isweb/classic/classes/net/isweb ln -s /isweb/forms/WEB-INF/classes/net/isweb/api api

### Change to format of AP ACH File Export

An additional option has been added to integraERP that allows the Accounts Payable ACH bank File Export to subtotal all vendor transactions and send one lump sum transaction to the bank that the money is coming from. This option is off by default, and is enabled with a SHARE setting entry as shown below:

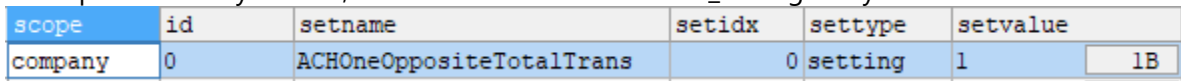

This setting will only work if the ACHSkipOppositeTrans setname does NOT exist in the table.

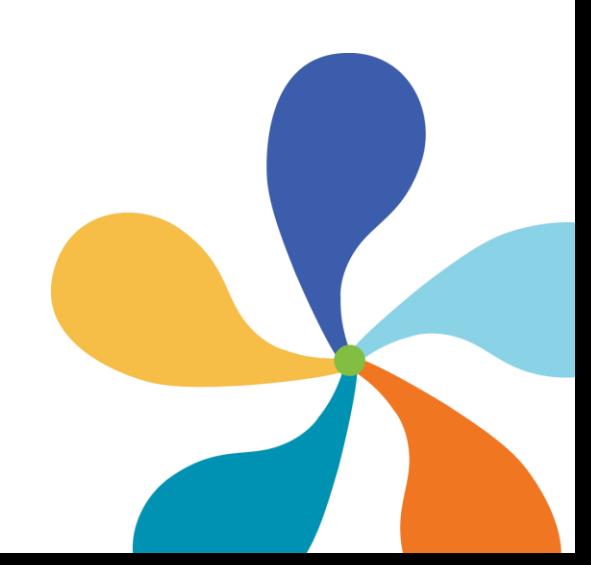

# integraMobileWarehouse Enhancements

### Pick Order – Add Pick to Bin

A new SHARE\_setting entry has been added to the software, "integraMW\_Pick\_Bin\_Required'. When this setting is enabled, the user is required to select a bin when the "Add Pick to Bin" button is pressed:

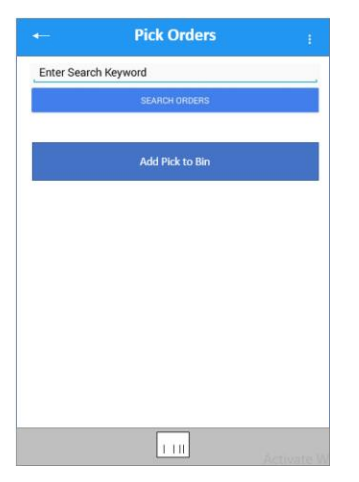

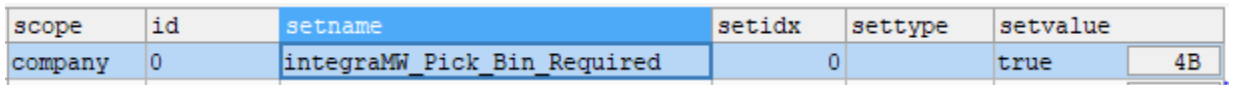

### Display Load / Stage based on Approved Status

New functionality has been added to Mobile Warehouse to display the Load/Stage based on the Approved Status. This functionality is enabled by a new SHARE\_setting entry "integraMW\_Pick\_StageOrLoad".

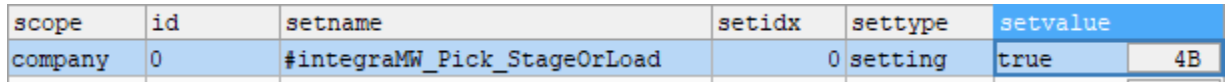

When this setting is enabled, the software will interrogate the Approved flag for the order in the following way:

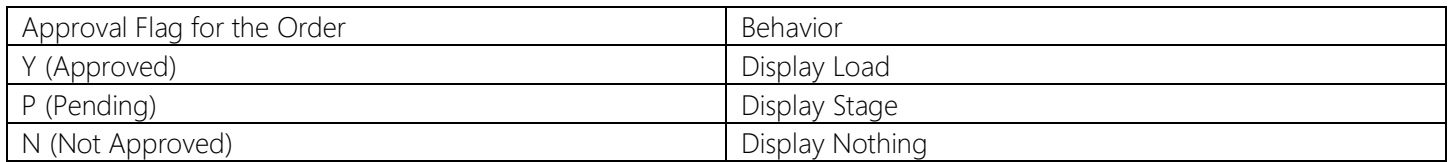

#### This setting applies to Pick Order List and Pick Line List

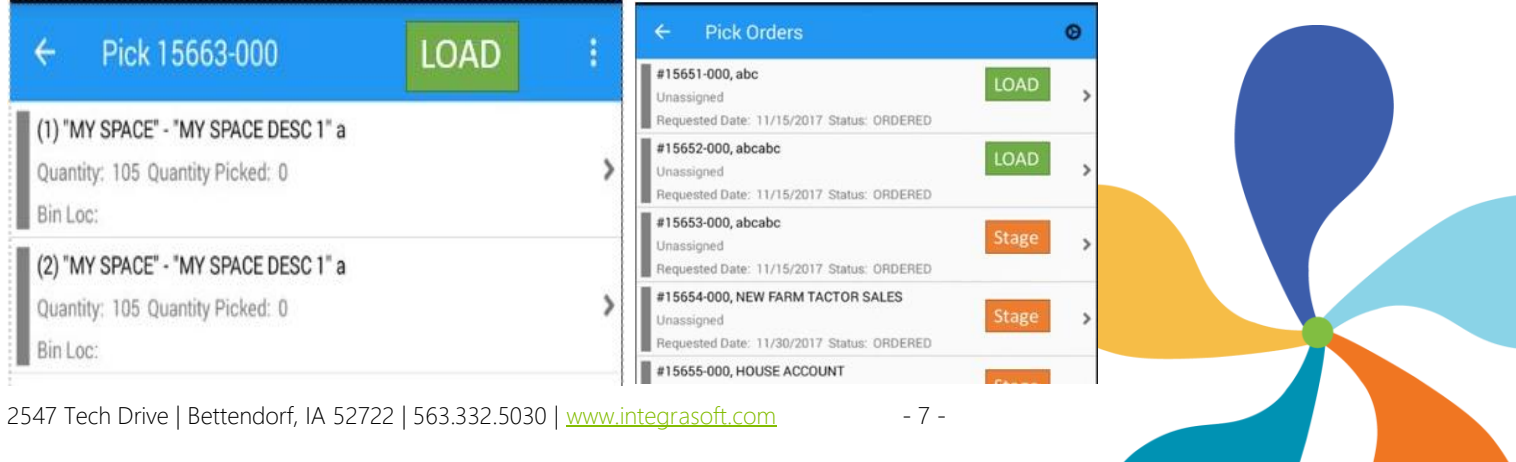

### Pick to Pack – Add Pick to Bin

A new SHARE\_setting entry has been added to the software, "integraMW\_Pack\_Bin\_Required'. When this setting is enabled, the user is required to select a bin when the "Add Pick to Bin" button is pressed:

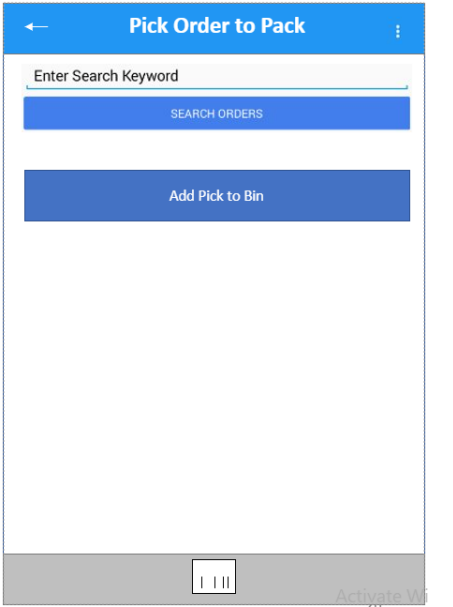

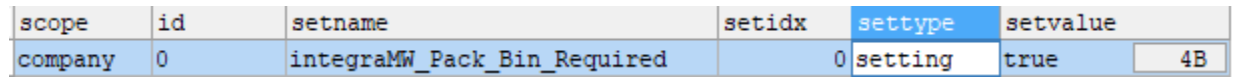

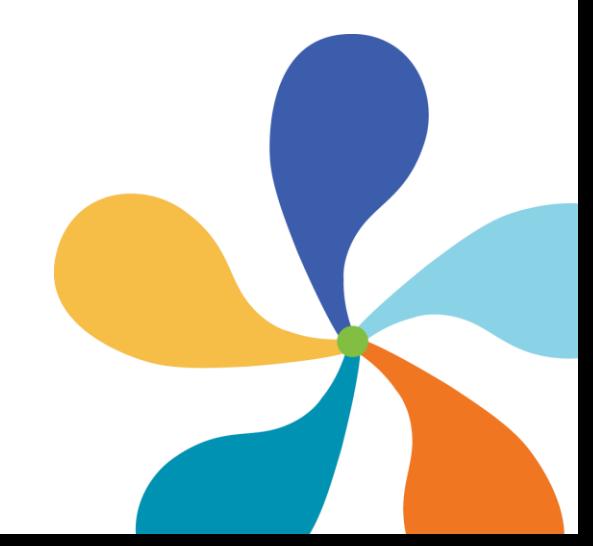

## Multi-Bin List - Populate Packed Quantity

A new SHARE\_setting entry has been added to the software, "mws\_default\_pack\_qty\_to\_remain\_qty". When this setting is enabled, the packed quantity will default when loading the remaining quantity.

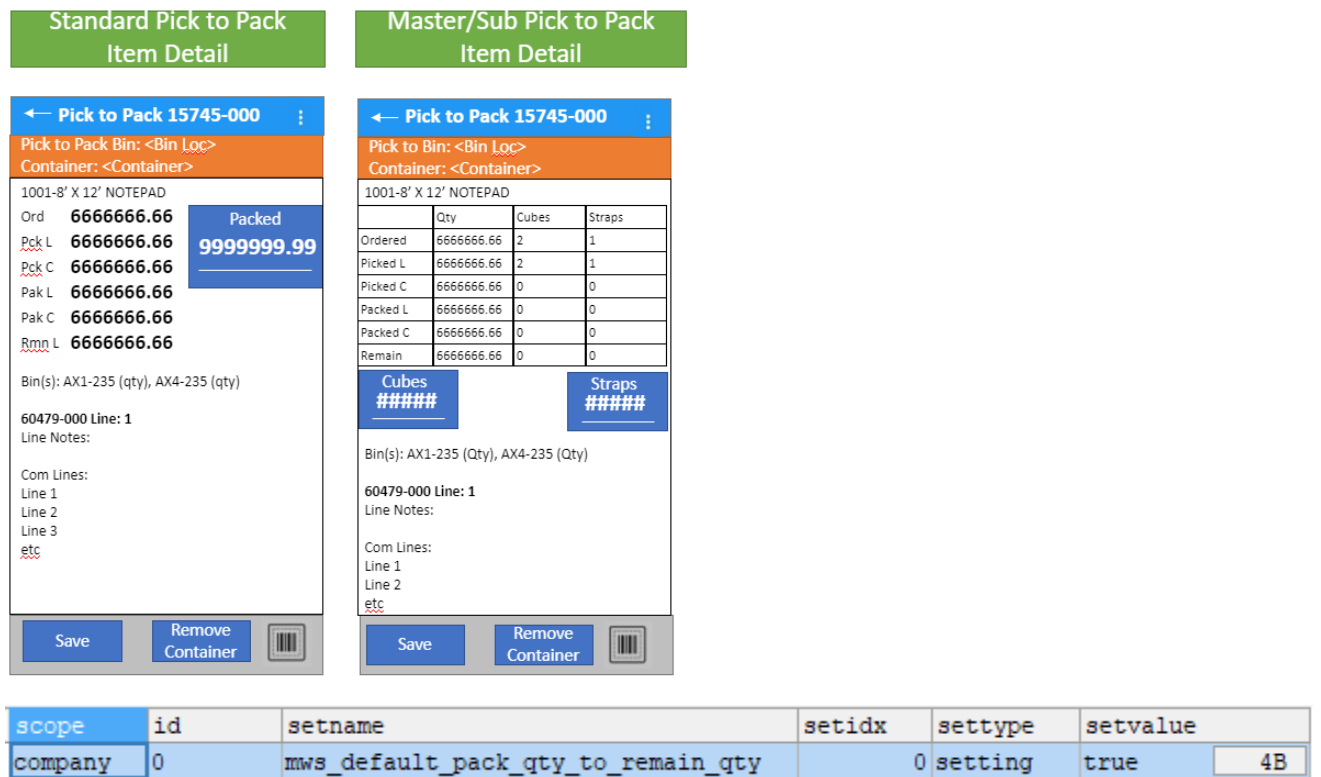

This setting applies to Standard Pick to Pack and Master/Sub Pick to Pack. Container Pick to Pack can only have orders for single customer/ship to.

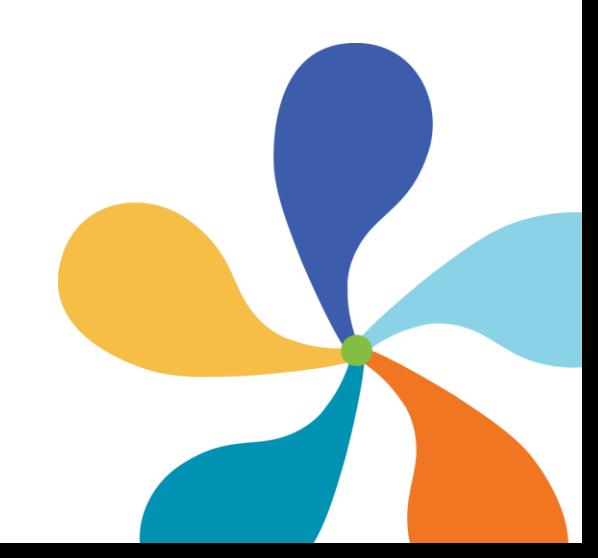

## Pick to Ship - Populate Packed Quantity

A new SHARE\_setting entry has been added to the software, "mws\_default\_pick\_to\_ship\_qty\_to\_remain\_qty". When this setting is enabled, the packed quantity will default when loading the remaining quantity.

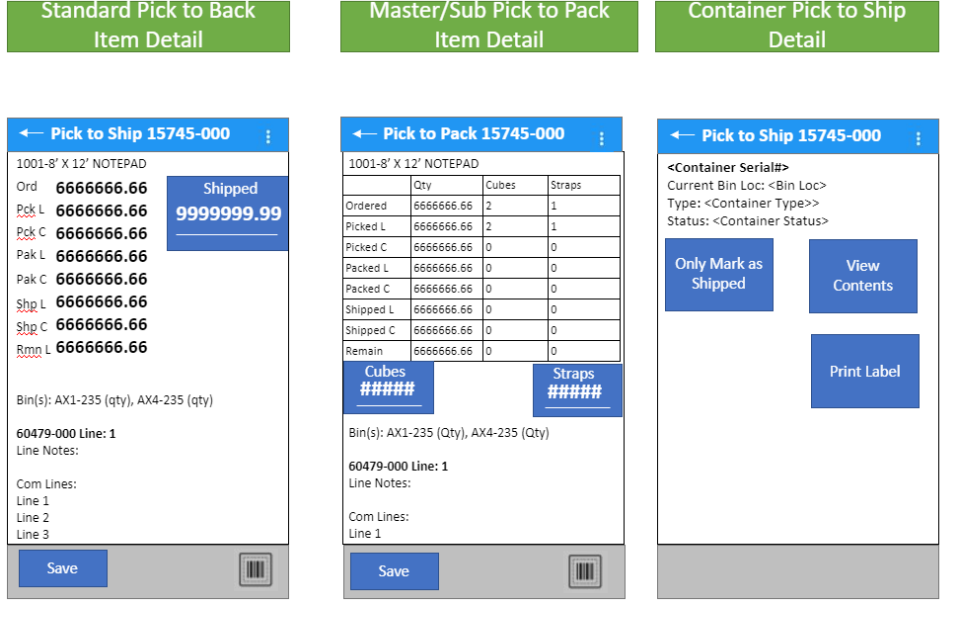

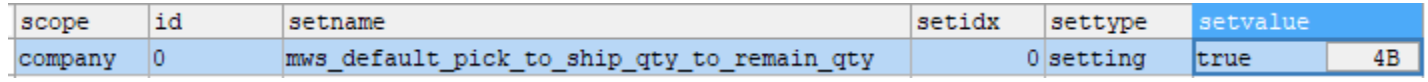

### Raw Materials

A new SHARE\_setting entry has been added to the software, "integraMW\_raw\_materials\_menu'. When this setting is enabled, the "Raw Material Containers" and "Raw Material Container Count" menu items will be visible under Manage Inventory.

#### Order Manage Inventory Lookups Pick Adjust Inventory Product Container Change Bin Location Product Labels Pack **Raw Material Containers** Bin Raw Material Container Count Ship Labels Appear based on shared setting (integraMW raw materials menu=true) 2547 Tech Drive | Bettendorf, IA 52722 | 563.332.5030 [| www.integrasoft.com](http://www.integrasoft.com/) - 10 -

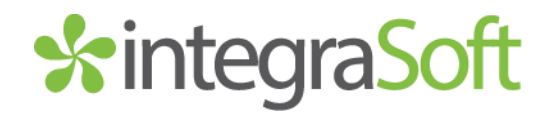

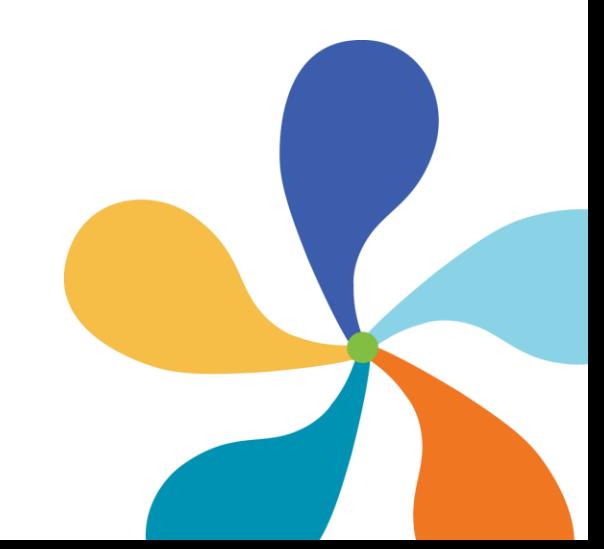